## LIBRARY

**Library.PressDisplay.com** is an online newspaper portal which offers **over 1,400 newspapers from 90 countries in 44 languages**. All newspapers are published in their original format and layout, including full text and images.

Accessing Library.PressDisplay.com is as easy as clicking a link on your library's website or entering in your user identification information in the library, from home or anywhere!

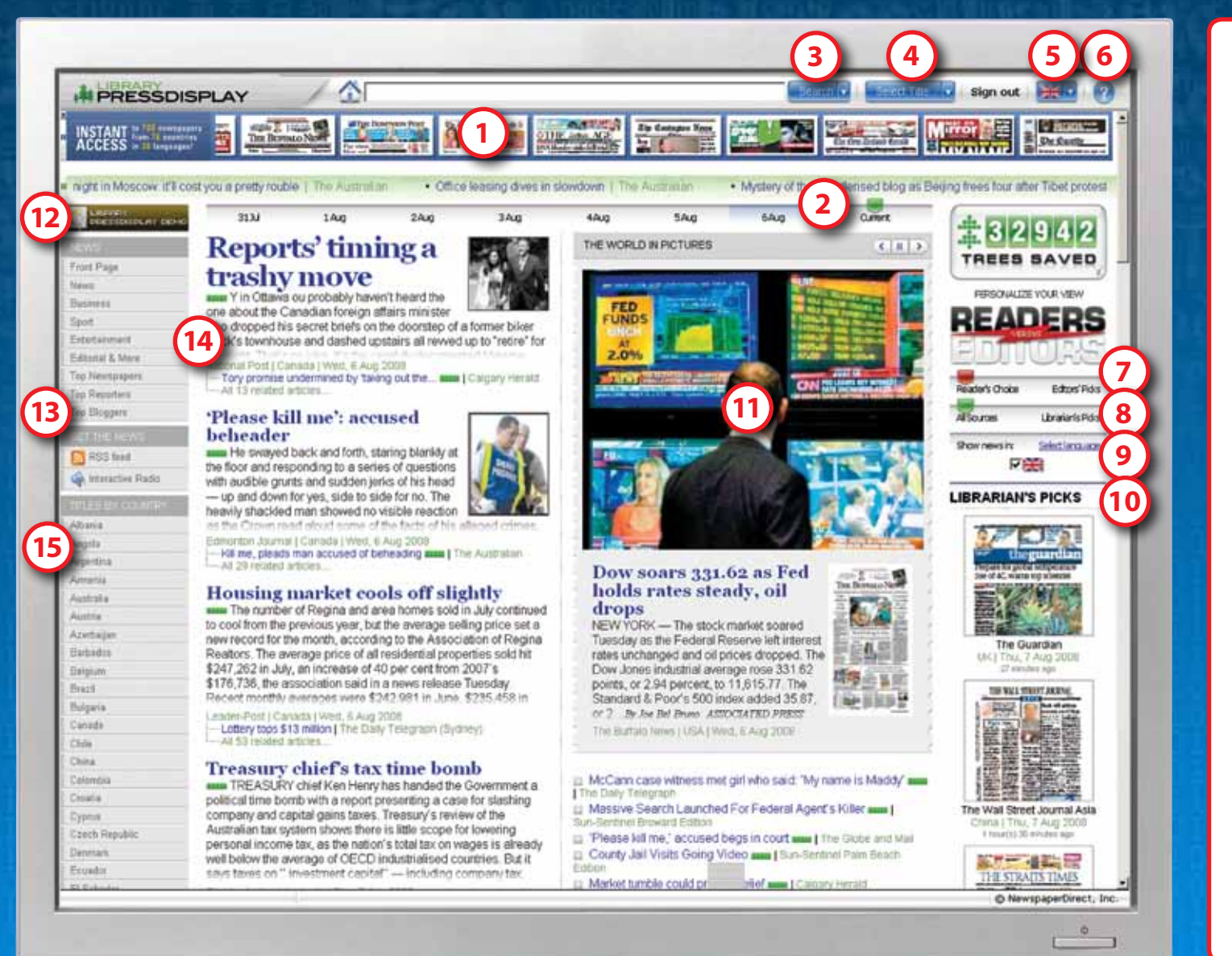

- **1** Access titles by scrolling mastheads and newest headlines ticker
- **2** Display top news from any day in the past 7 days
- **3** Search for keyword(s) and phrases through-out all titles
- **4** Select titles by country, language or alphabet
- **5** Access multilingual interface
- **6** Get help here
- **7** Slide to compare stories editors thought were "top" with those that held the attention of readers
- **8** Slide to show top stories from all sources, Librarian picks or a combination of both
- **9** Select your newspaper language preferences
- **10** Instantly access the publications recommended by your Librarian
- **11** World in Pictures slide show
- **12** Promote your favorite news category to the top of the homepage
- **13** Discover today's top newspapers, reporters and bloggers
- **14** View snippets of top stories
- **15** Quickly access titles by country

Service by

<u>,LIBRARY</u><br>,其中RESSDISPLAY

**NewspaperDirect** 

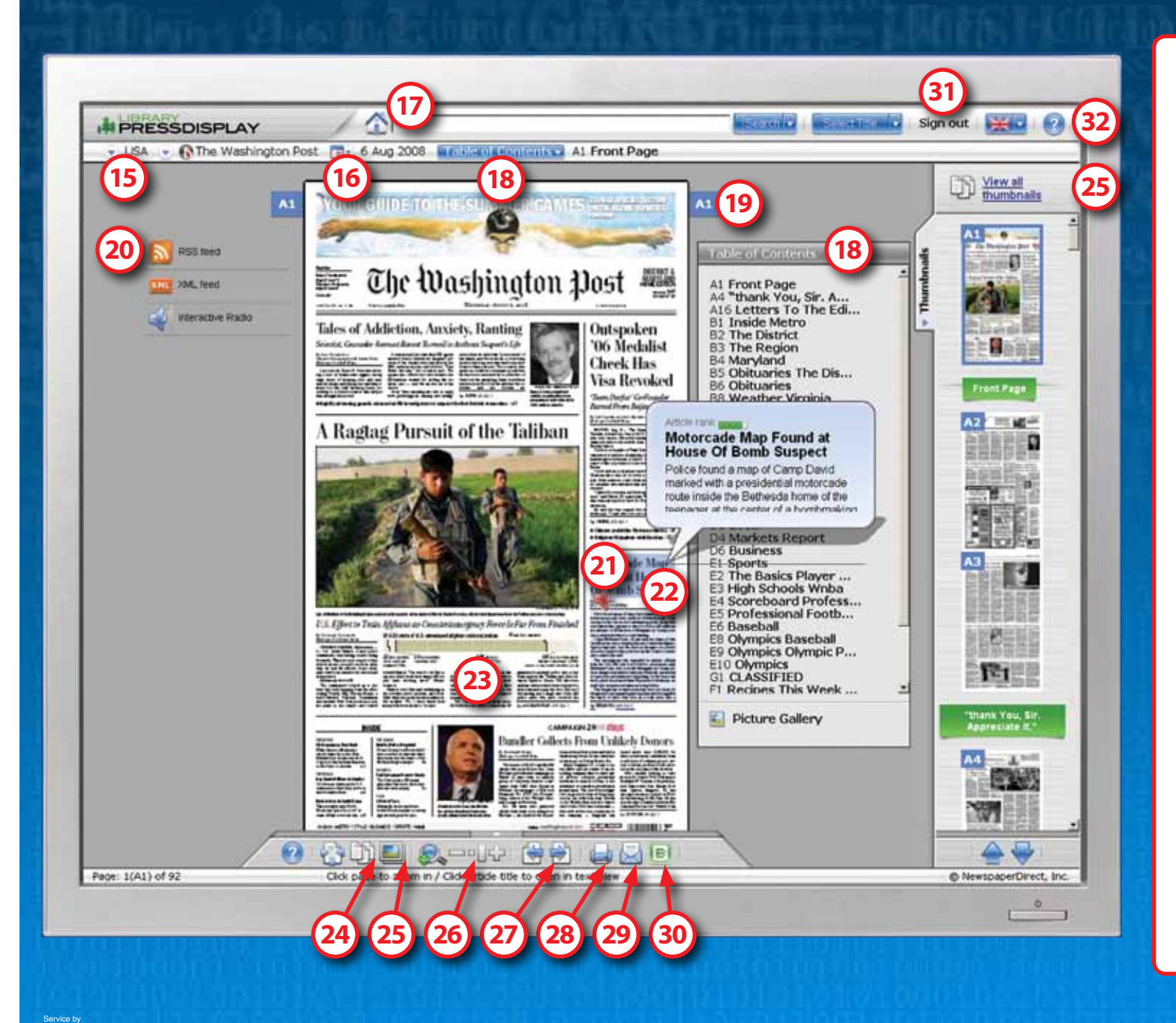

 View back issues of the publication Search for specific text in current and previous issues Access the newspapers table of contents Click to "flip" to the next page Receive an RSS feed of the newspaper Click on the speaker icon to listen to the article Click on the headline to see a text view of the article 23 Click on the body of an article to magnify the page for easier reading Toggle between a 1 or 2 page view 25 View thumbnails of all pages in current issue Magnify the page and set the zoomlevel Navigate backward and forward through the pages Print the current page 29 Share a page or article through email Blog an article to your own site

Click to see other publications from the

same country

- Sign out
- Access help and support screens